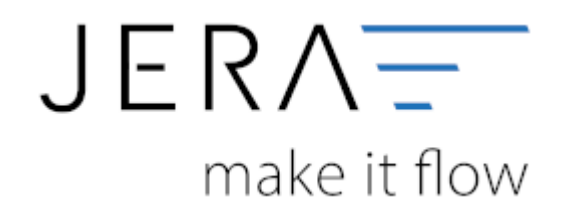

#### **Jera Software GmbH**

Reutener Straße 4 79279 Vörstetten

# **Inhaltsverzeichnis**

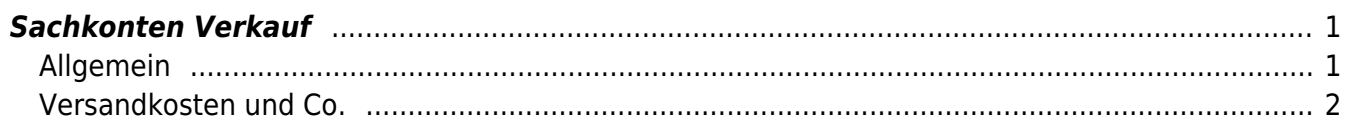

# <span id="page-2-0"></span>**Sachkonten Verkauf**

## <span id="page-2-1"></span>**Allgemein**

### **Kontenrahmen**

Die Konten können je nachdem, welchen Kontenrahmen Ihr Steuerberater benutzt, variieren. Die Standard-Konten der Kontenrahmen SKR-03 und SKR-04 sind in der Schnittstelle hinterlegt und können mit dem Button "Setze Default Konten SKR-03" bzw. "Setze Default Konten SKR-04" selektiert werden. Sie können selbstverständlich auch abweichende Konten eintragen.

#### Standard Konten keine USt ermässigte USt. volle LISt. sonstige USt LISK  $7.0$  $19.0$ 16,0 Inland steuerpfichtig 4100 4300 4400 4340 EU steuerpflichtig 4100 4315 4330 4310 EU steuerfrei 4125 V SKR03 SKR04 4120 Drittland steuerfrei Konten mit gleichem Sachkonto und Steuerschlüssel kumulieren

#### **Hierfür ist eine Absprache mit Ihrem Steuerberater erforderlich!**

Sollen Konten mit gleichem Sachkonto und Steuerschlüssel kumuliert werden, ist hierfür die Checkbox zu aktivieren.

Konten mit gleichem Sachkonto und Steuerschlüssel kumulieren

In den Versionen "DEMO" und "Standard" stehen Ihnen drei Erlöskonten für die unterschiedlichen Umsatzsteuersätze zur Verfügung.

Belege innerhalb und außerhalb der EU benötigen zusätzliche Konten. Diese stehen Ihnen in der Version "Premium" zur Verfügung.

Wird die Ware in ein Drittland geliefert (nicht Deutschland oder ein Land der EU) wird das Konto "Drittland steuerfrei" angesteuert. (Steuerfreie Umsätze § 4 Nr. 1a UStG)

Wird die Ware in ein Land der EU (nicht Deutschland) verschickt und hat der Käufer eine gültige Umsatzsteuer-ID, wird das Konto "EU steuerfrei" angesteuert (Steuerfreie innergemeinschaftliche Lieferungen § 4 Nr. 1b UStG)

Wird die Ware in ein Land der EU (nicht Deutschland) verschickt und hat der Käufer keine gültige Umsatzsteuer-ID, werden die Konten "EU steuerpflichtig" angesteuert.

#### <span id="page-3-0"></span>**Versandkosten und Co.**

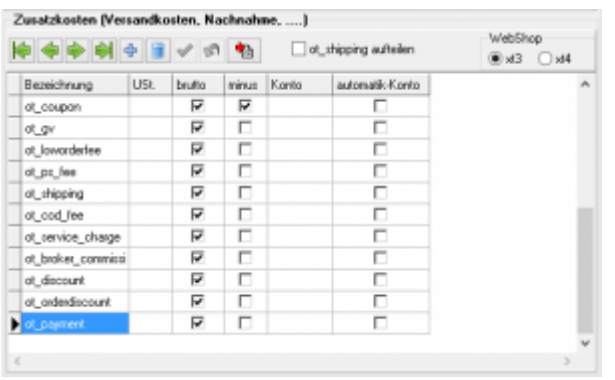

Die Schnittstelle ordnet zusätzlichen Kosten, wie Versandkosten, Nachnahmegebühren oder Gutscheine festen Bezeichnungen zu. Sie haben hier die Möglichkeit diese zusätzlichen Erlöskonten zuzuordnen.

In der Regel ist diese Tabelle leer, d.h. es werden folgende Zusatzkosten automatisch übernommen:

- ot coupon
- ot gv
- ot loworderfee
- ot ps fee
- ot shipping
- ot cod fee
- ot service charge
- ot broker commission
- ot discount
- ot orderdiscount
- ot payment

(siehe unten)

Ť⊡. Haben Sie zusätzliche Module für weitere Kosten installiert, erzeugen Sie bitte mit dem Button die Default-Belegung. Danach können Sie, die von Ihnen zusätzlich benötigten Kosten, ergänzen. Lassen Sie dann das Erlöskoto einfach leer, wenn Sie kein Erlöskonto zuweisen möchten

#### **Standard Zusatzkosten (XT Version 3 verwandte Shops)**

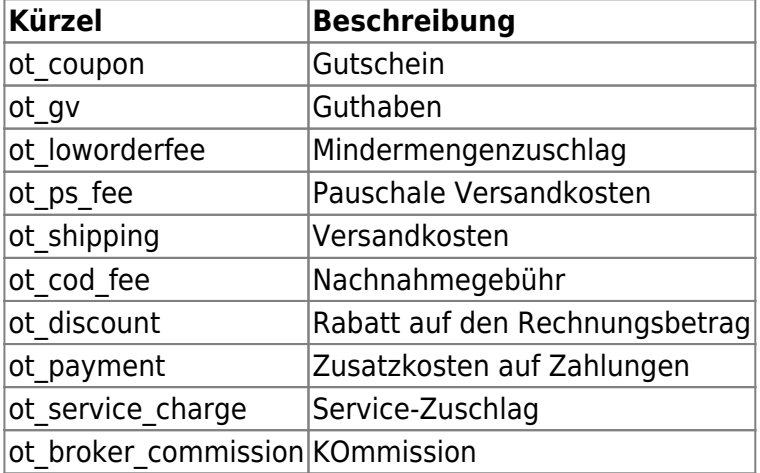

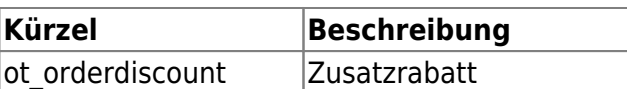

Kontrollieren Sie bitte im Shop Backend unter "Module/Zusammenfassung" ob Sie zusätzliche Module installiert haben, die die Schnittstelle in den Standad Einstellungen noch nicht berücksichtigt.

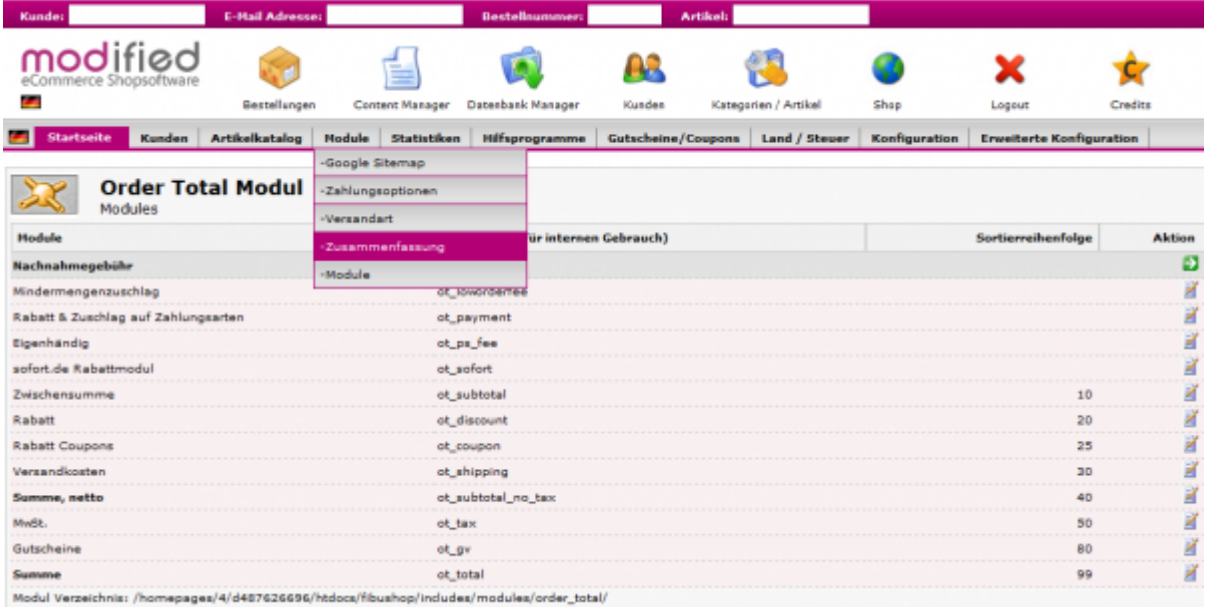

Tragen Sie bitte das Kürzek des zusätzliche Moduls "ot\_...." ein.

#### **Standard Zusatzkosten (XT Version 4 / Veyton verwandte Shops)**

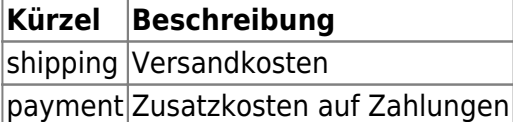

#### **Standard Zusatzkosten (Gambio)**

Der Gambio Shop ist eine Weiterentwicklung des XT Shop. Es gelten hier die gleichen Zusatzkosten, wie auch für den XT-Shop.

Falls Sie weitere Zusatzkosten unter Module installiert haben, können Sie diese im Backend anschauen und dann in der Schnittstelle eintragen.

Öffnen Sie im Gambio Shop Backend "Module / Zusammenfassung"

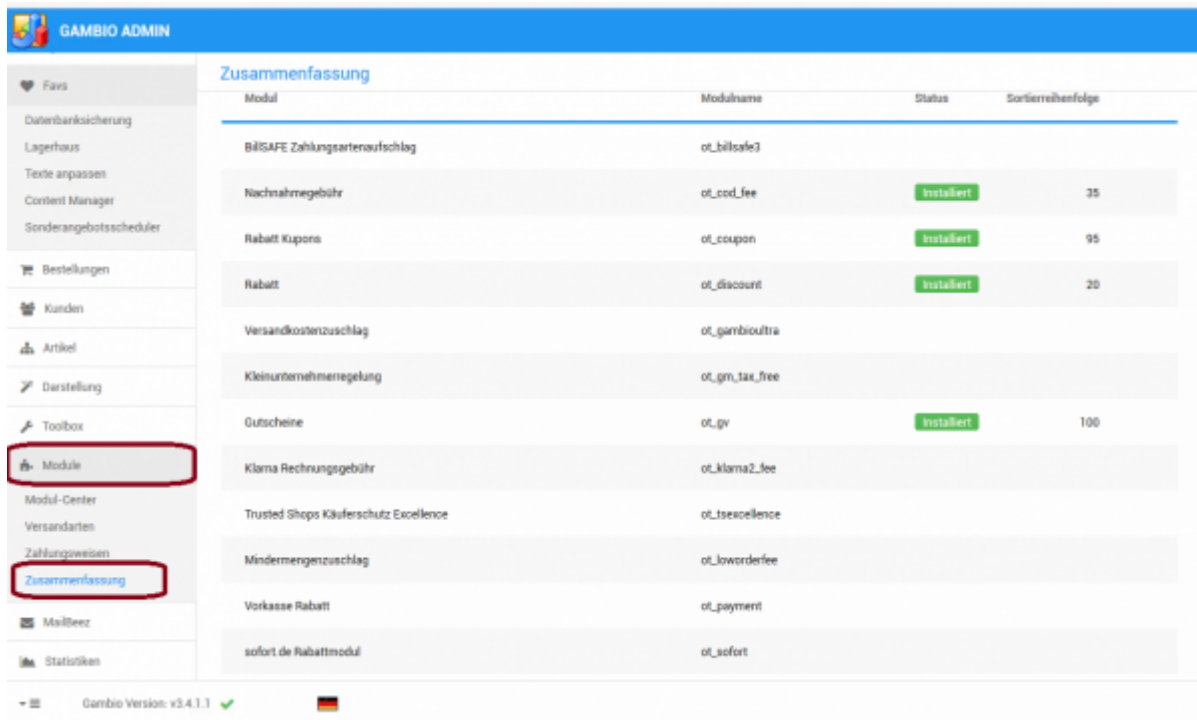

#### In diesem Fall geht es um das zusätzlich installierte Modul "Bonus Modul".

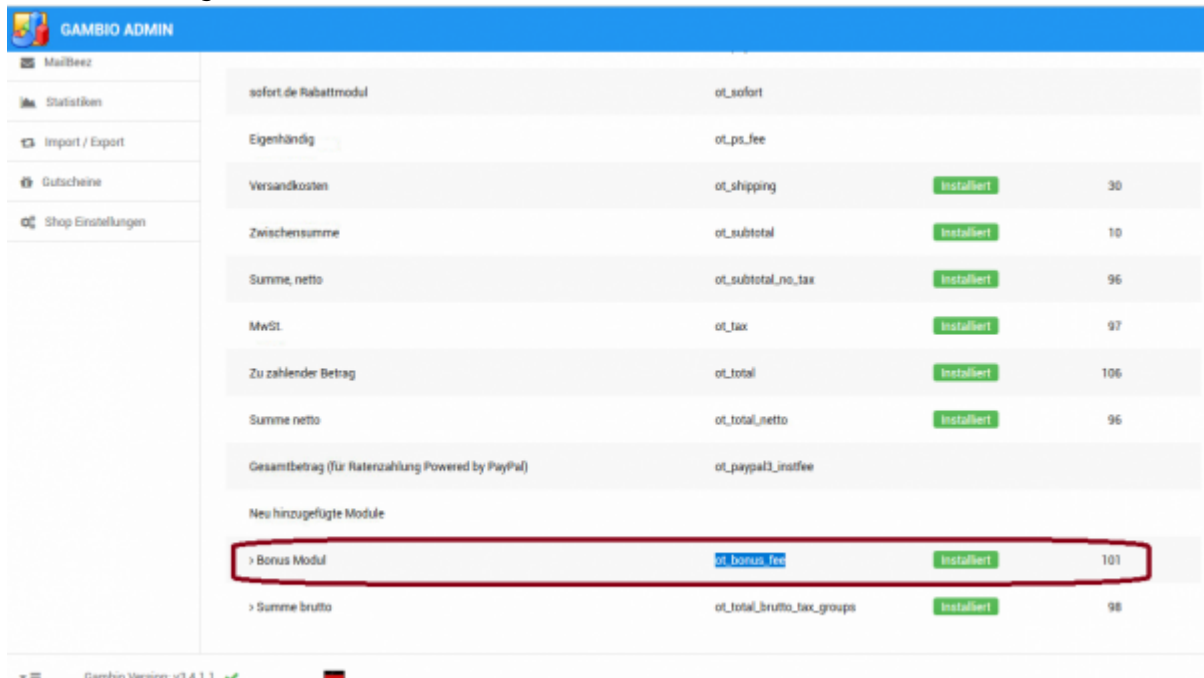

Tragen Sie dieses in der Schnittstelle unter Zusatzkosten ein.

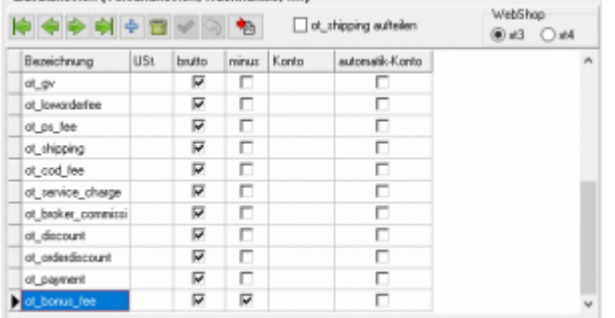

Wichtig: In diesem Fall müssen Sie die Option "minus" aktivieren, den der Betrag soll abgezogen werden.

## Der Belegexport sieht dann wie folgt aus:

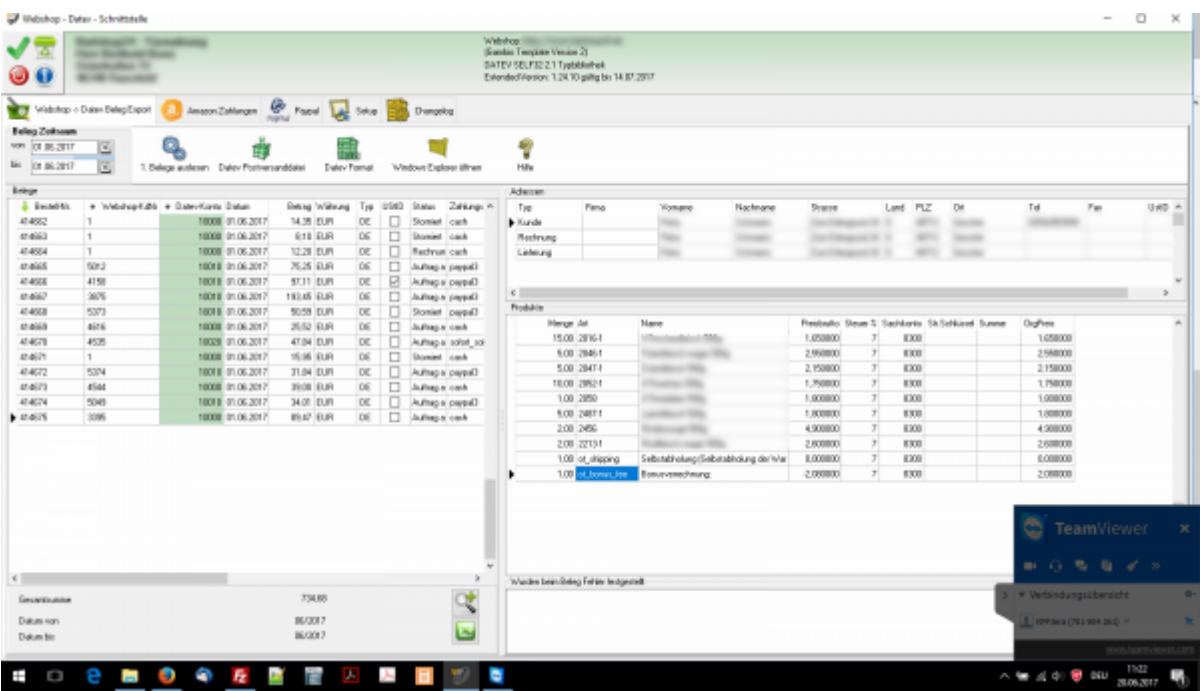

From: <http://wiki.fibu-schnittstelle.de/> - **Dokumentation Fibu-Schnittstellen der Jera GmbH** Permanent link:  $\pmb{\times}$ **[http://wiki.fibu-schnittstelle.de/doku.php?id=xtc:datev:ledger\\_menu&rev=1497952974](http://wiki.fibu-schnittstelle.de/doku.php?id=xtc:datev:ledger_menu&rev=1497952974)**

Last update: **2017/06/20 12:02**